## 技術ノート KGTN 2016113001

## 現 象

[Windows/PowerShell] Windows 10 の環境で PowerShell を使いたい.

## 説 明

スタート → Windows Power Shell → Windows Power Shell, 右クリック, その他 → タスクバーにピン留め する で Windows Server 2012 R2 と同様にタスクバーから起動することが出来ます.

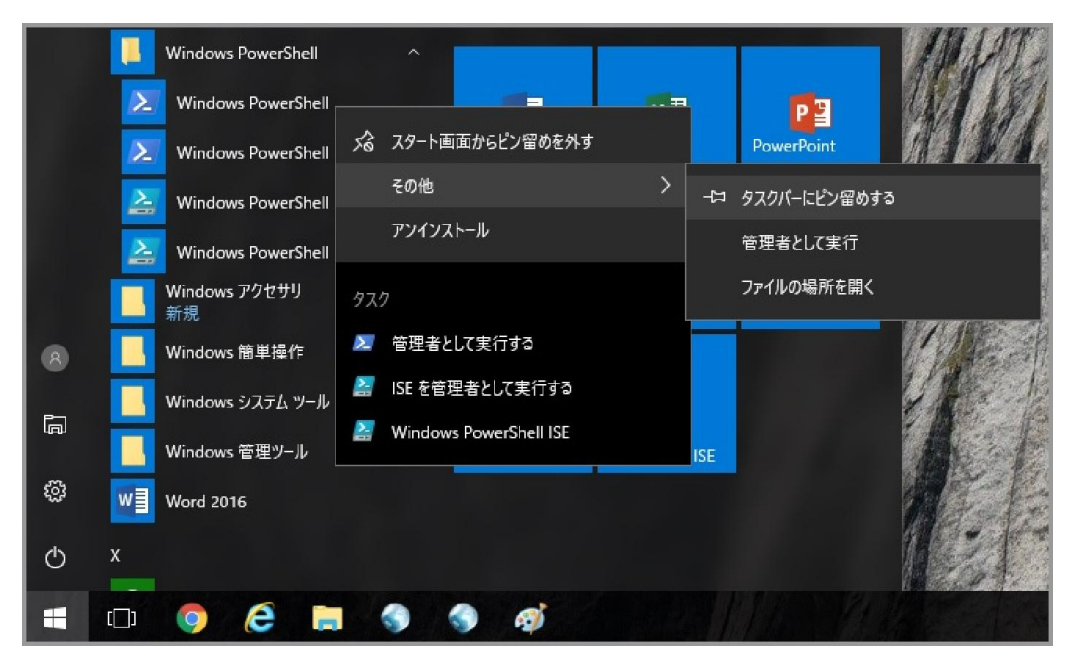

Last reviewed: Dec 05, 2016 Status: DRAFT Ref: NONE Copyright © 2016 kitASP Corporation